#### Making the Most of Your Surveillance Data: Biostatistics for Infection Control

Emily Sickbert-Bennett, PhD, MS, CIC, FSHEA

Director of Infection Prevention, UNC Medical Center Professor of Medicine-Infectious Diseases, UNC School of Medicine Associate Professor of Epidemiology, Gillings School of Global Public Health

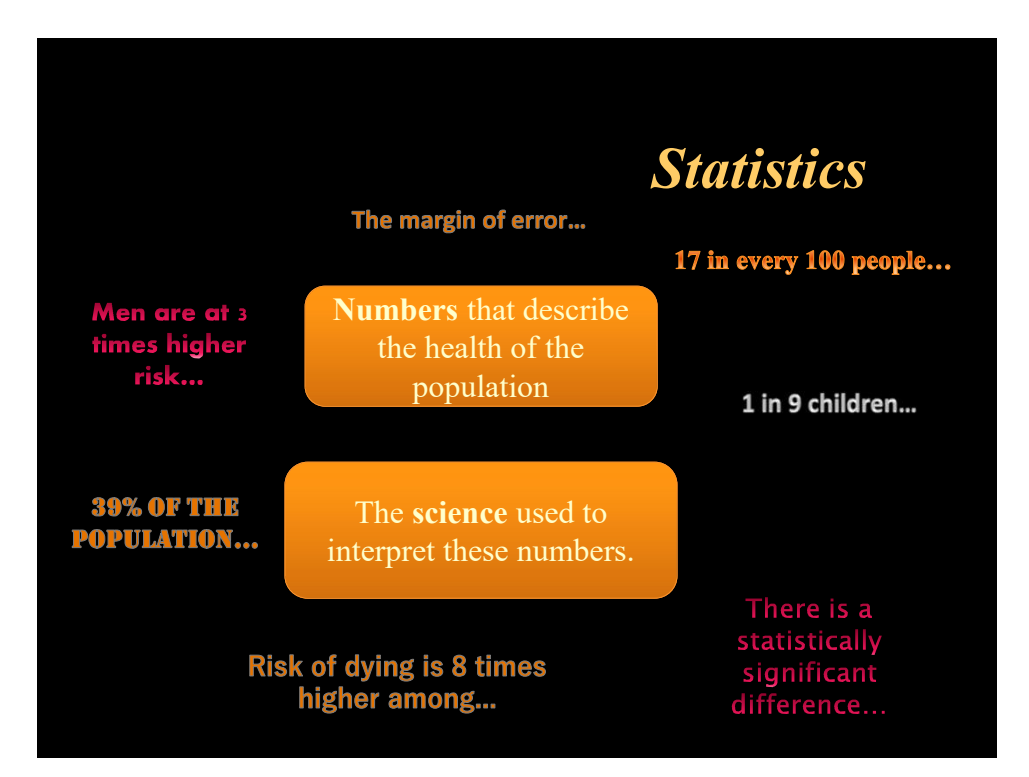

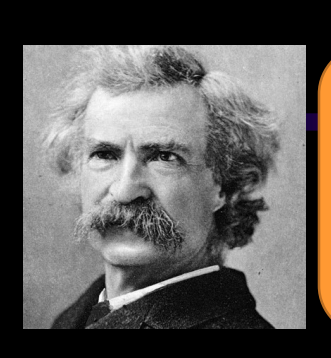

"There are 3 kinds of lies. Lies, damned lies, and statistics."

~Popularized by Mark Twain

• Describes the persuasive power of numbers, There are 3 kinds of lies.<br>
Lies, damned lies, and<br>
statistics."<br>
Popularized by Mark Twain<br>
Describes the persuasive power of numbers,<br>
particularly the use of statistics, to bolster<br>
weak arguments, and the tendency of p Weak arguments, and the tendency of people to the tendency of people to disparage statistics that do not support their positions. disparage statistics that do not support their positions.

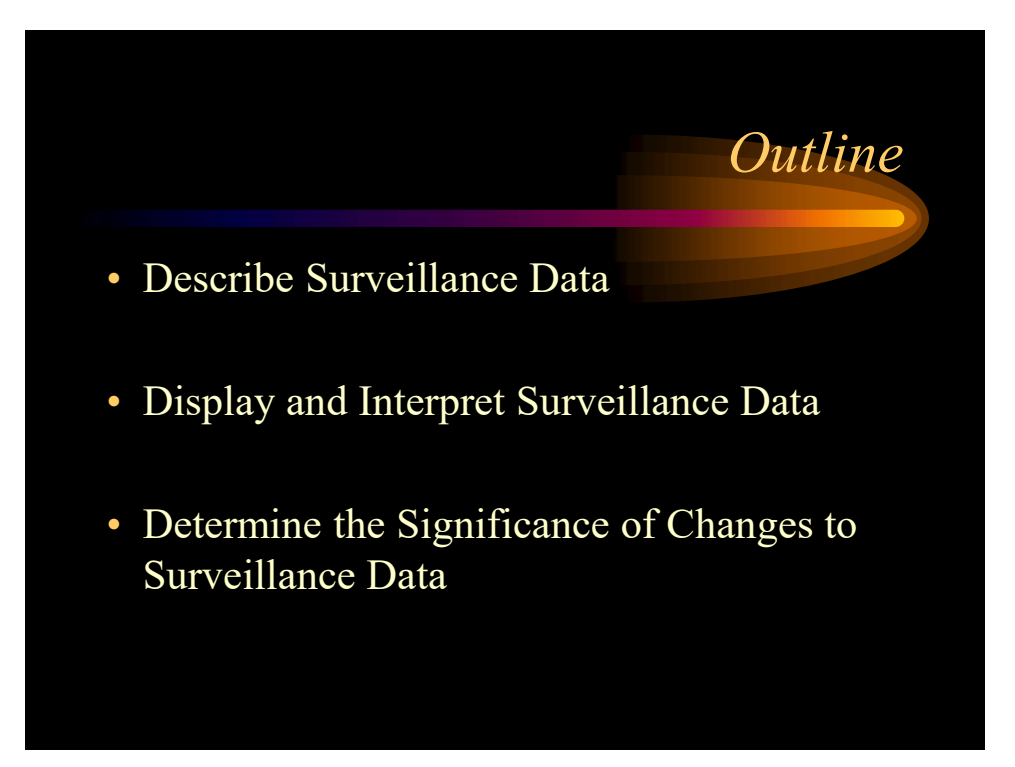

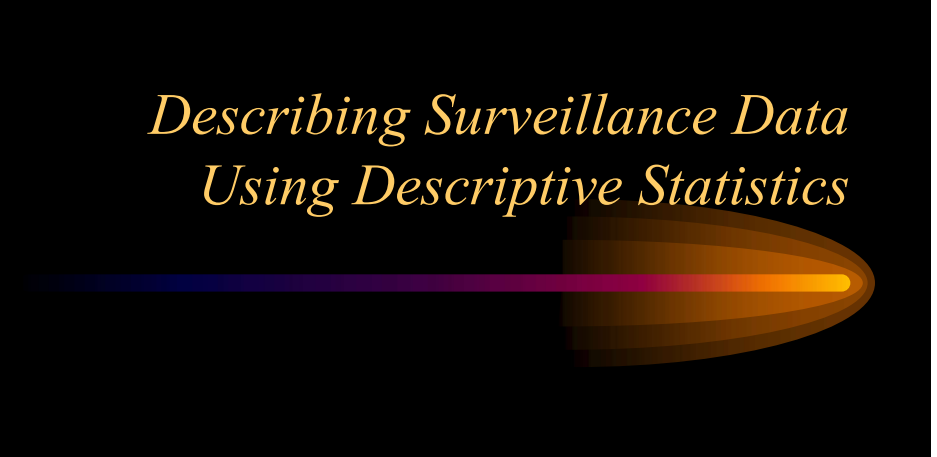

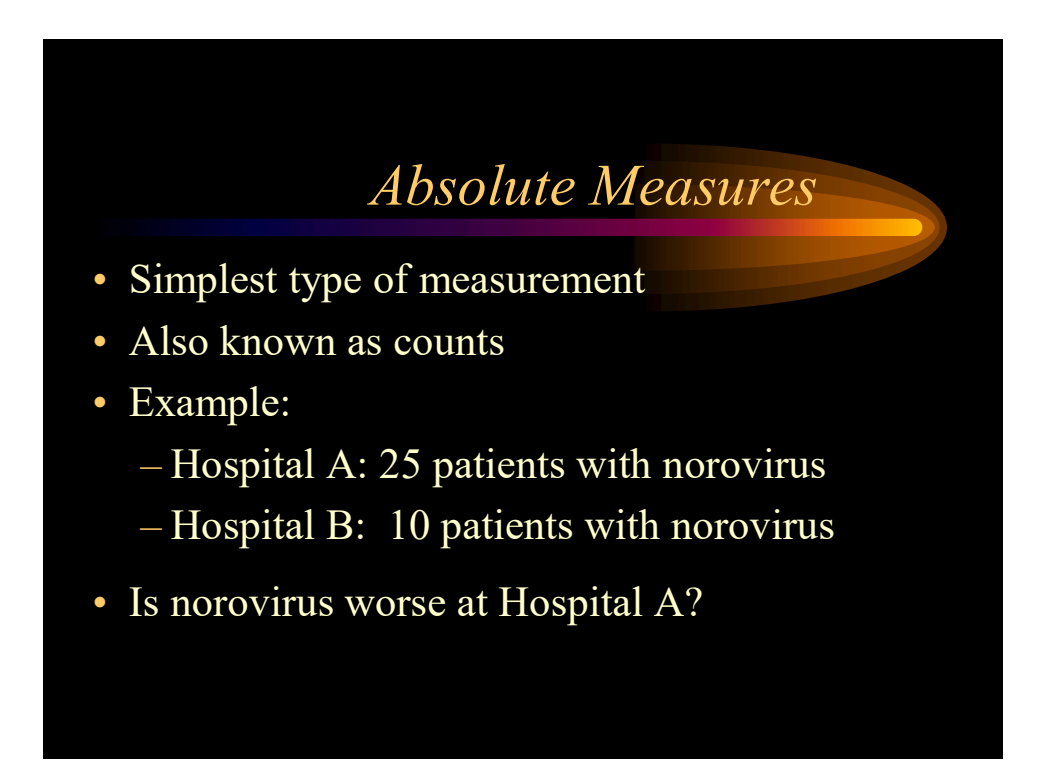

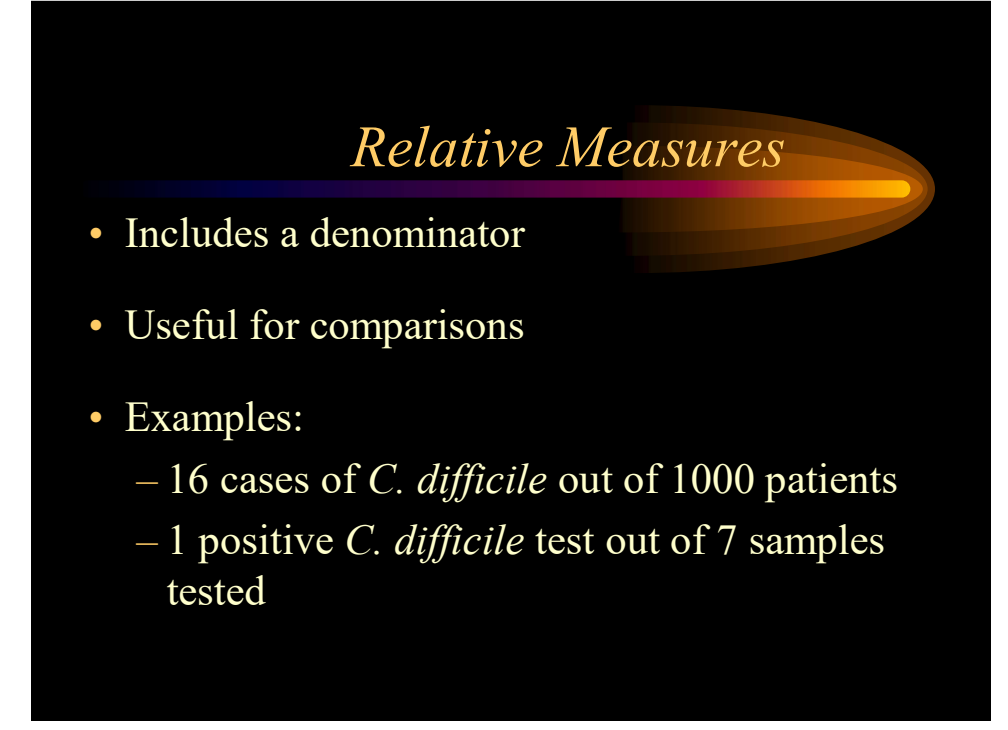

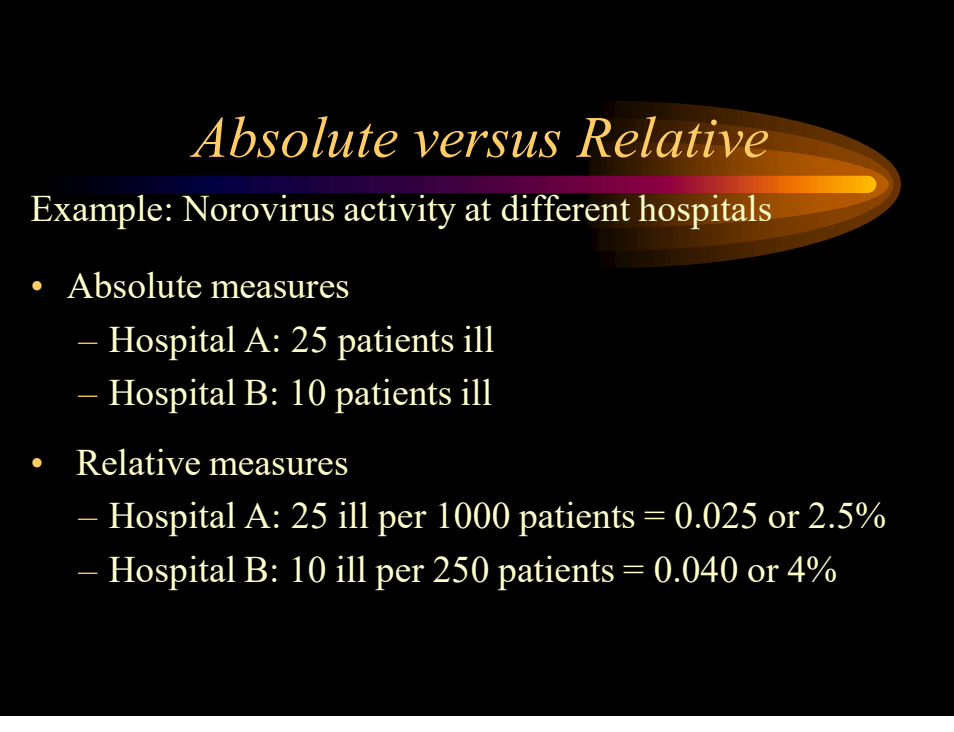

#### Descriptive Statistics • Measures of Rates and Ratios – Rate: How fast disease occurs in a population. – Ratio: How much disease compared to standard. • Measures of Central Tendency – Central Tendency: How well the data clusters around an average value. • Measures of Dispersion (Variability)

– Dispersion: How widely your data is spread from the average.

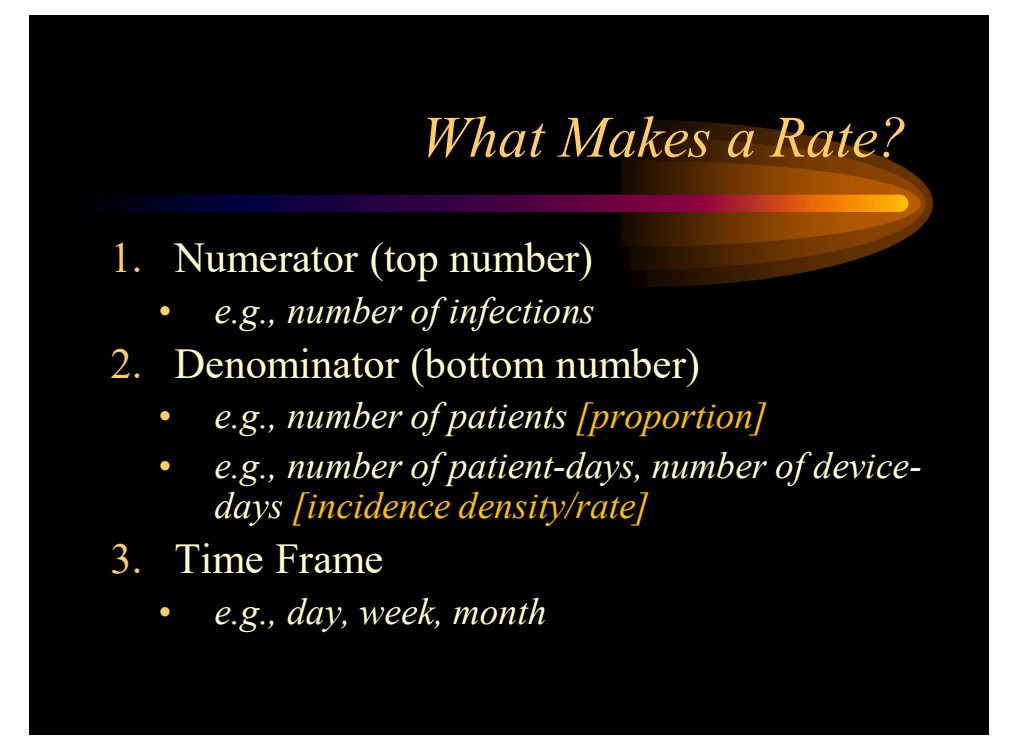

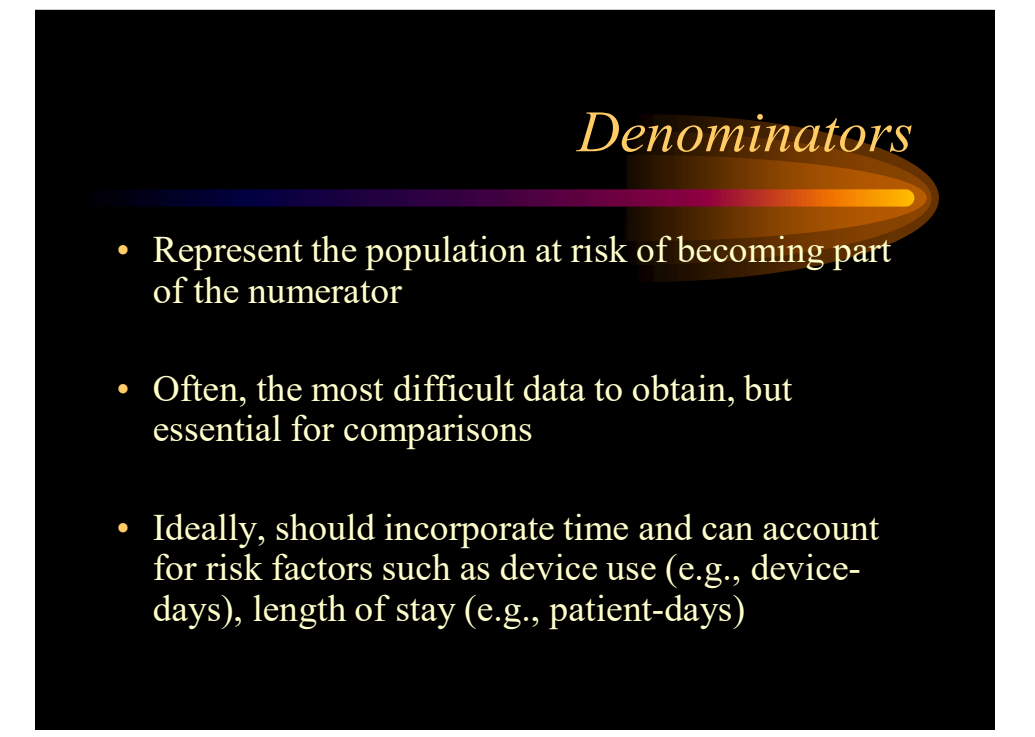

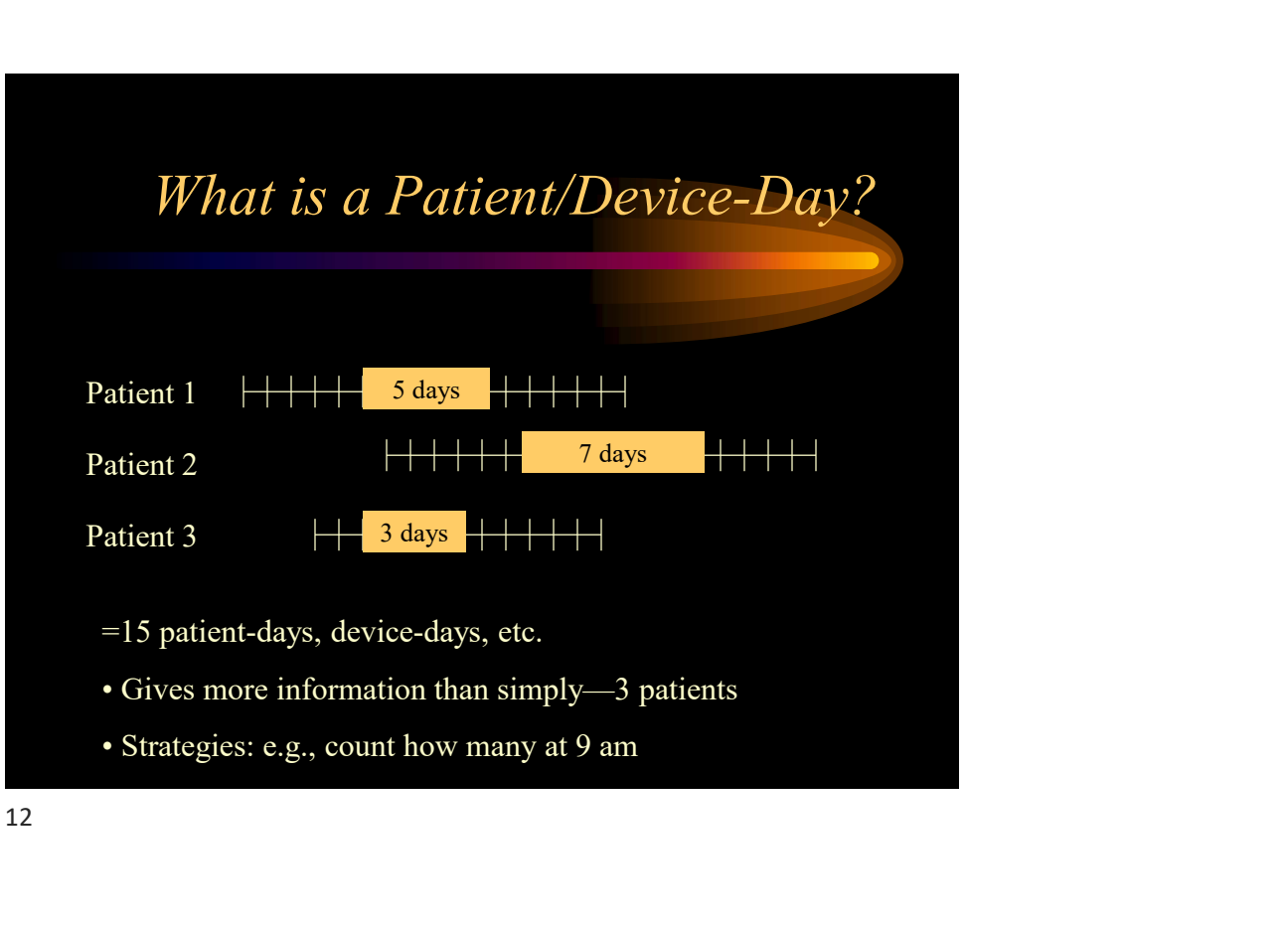

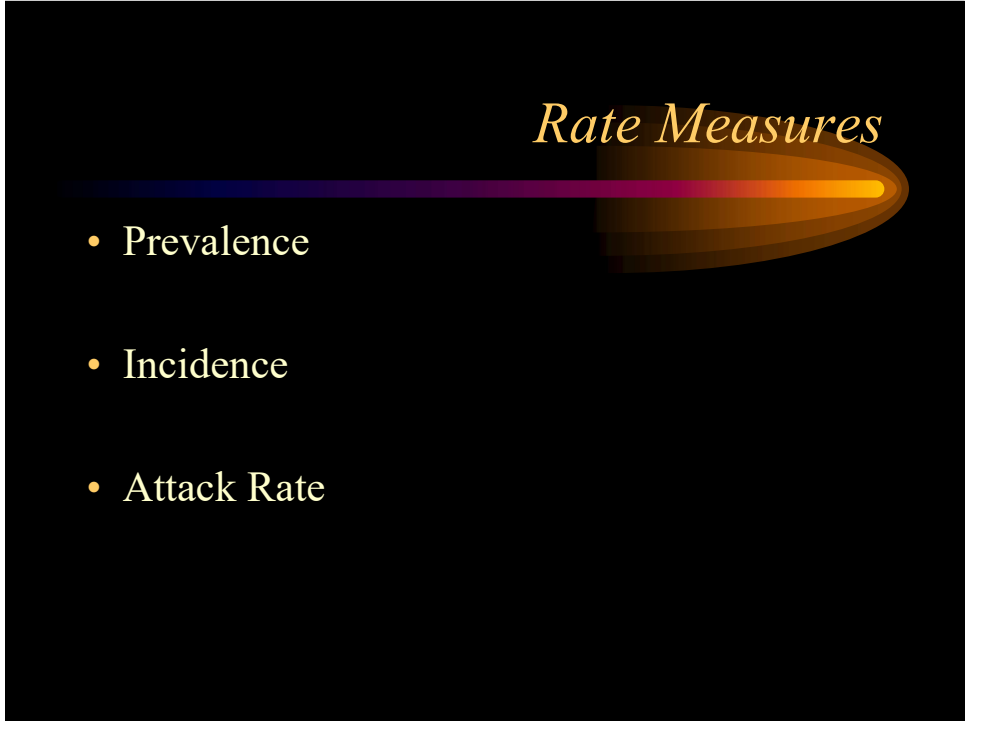

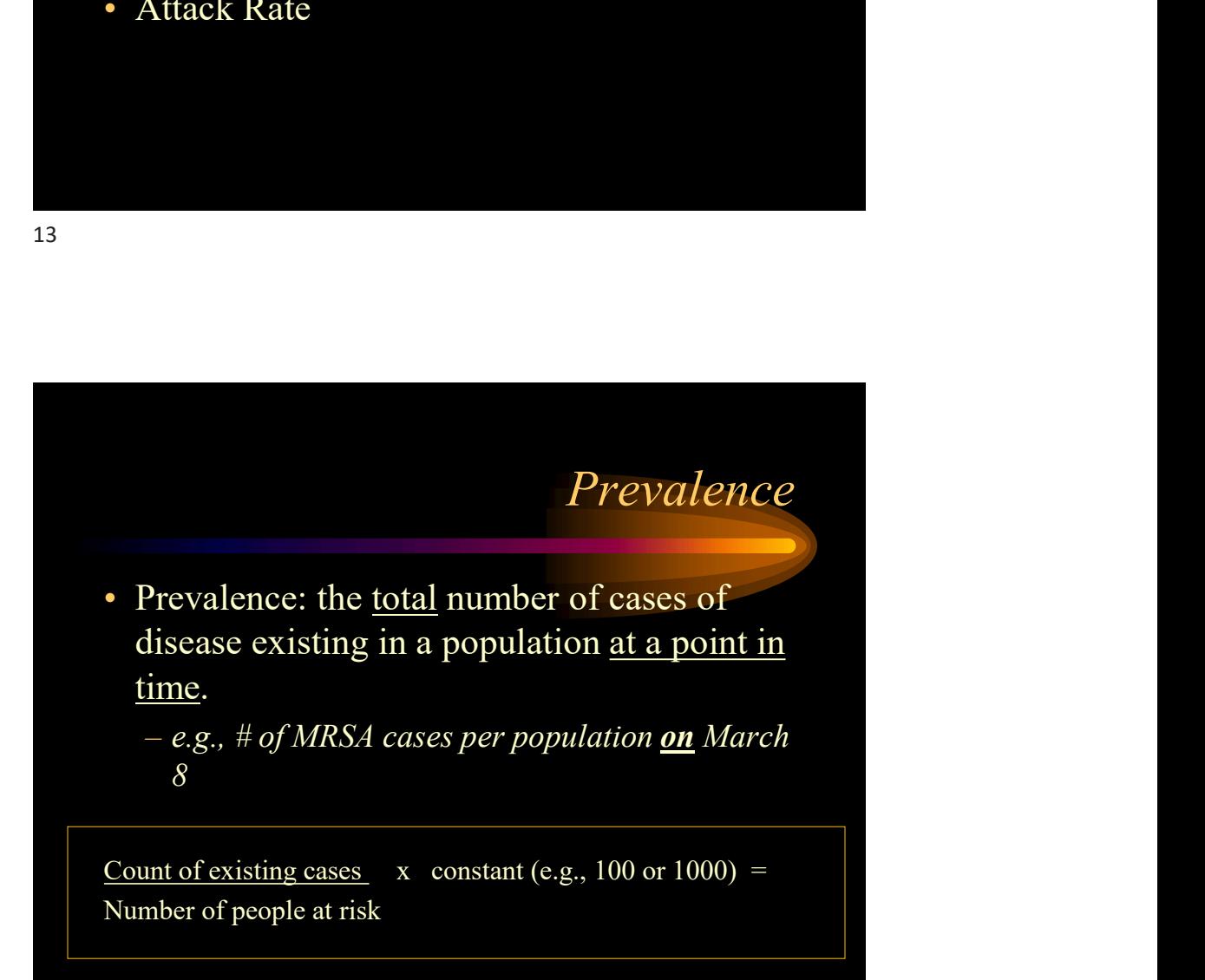

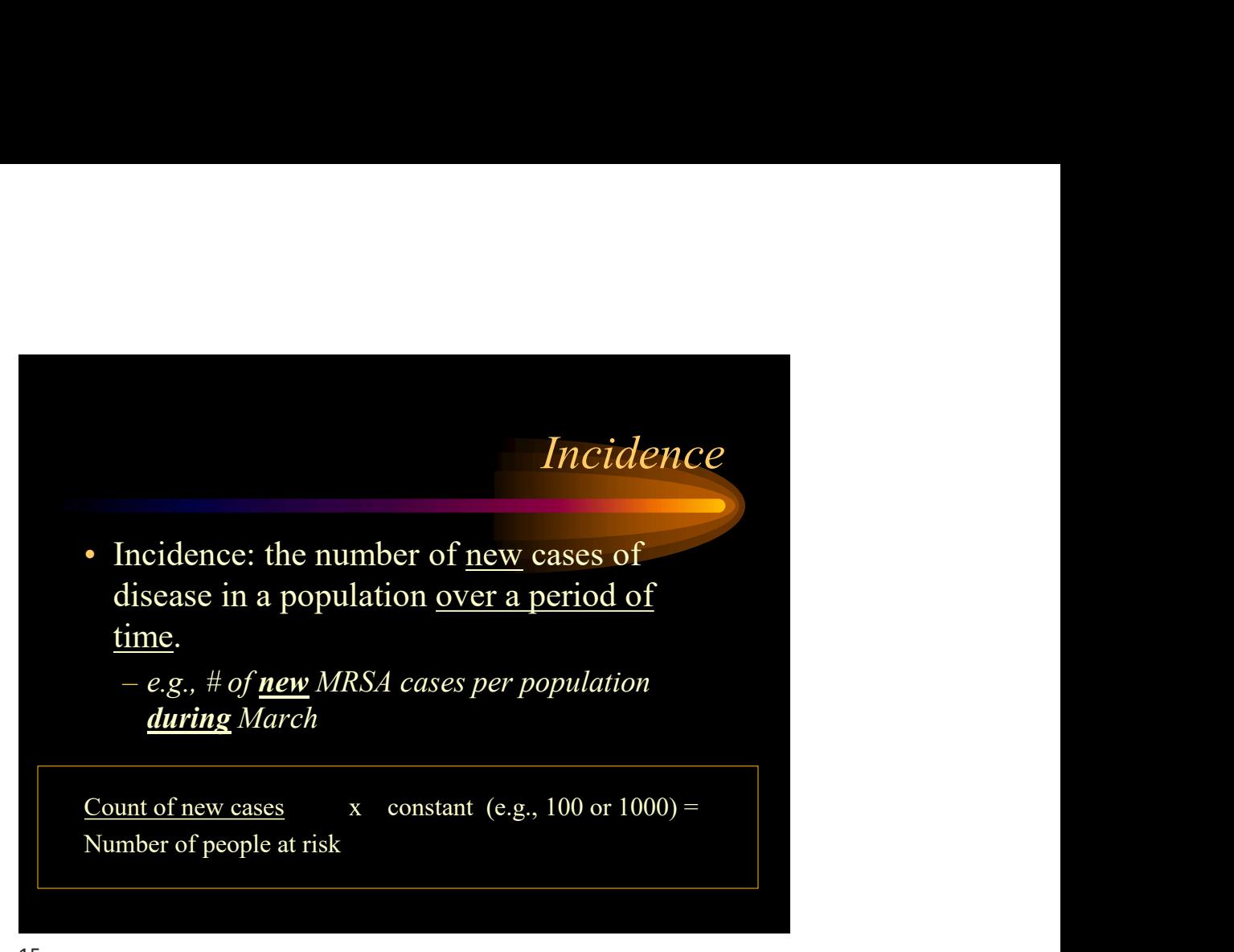

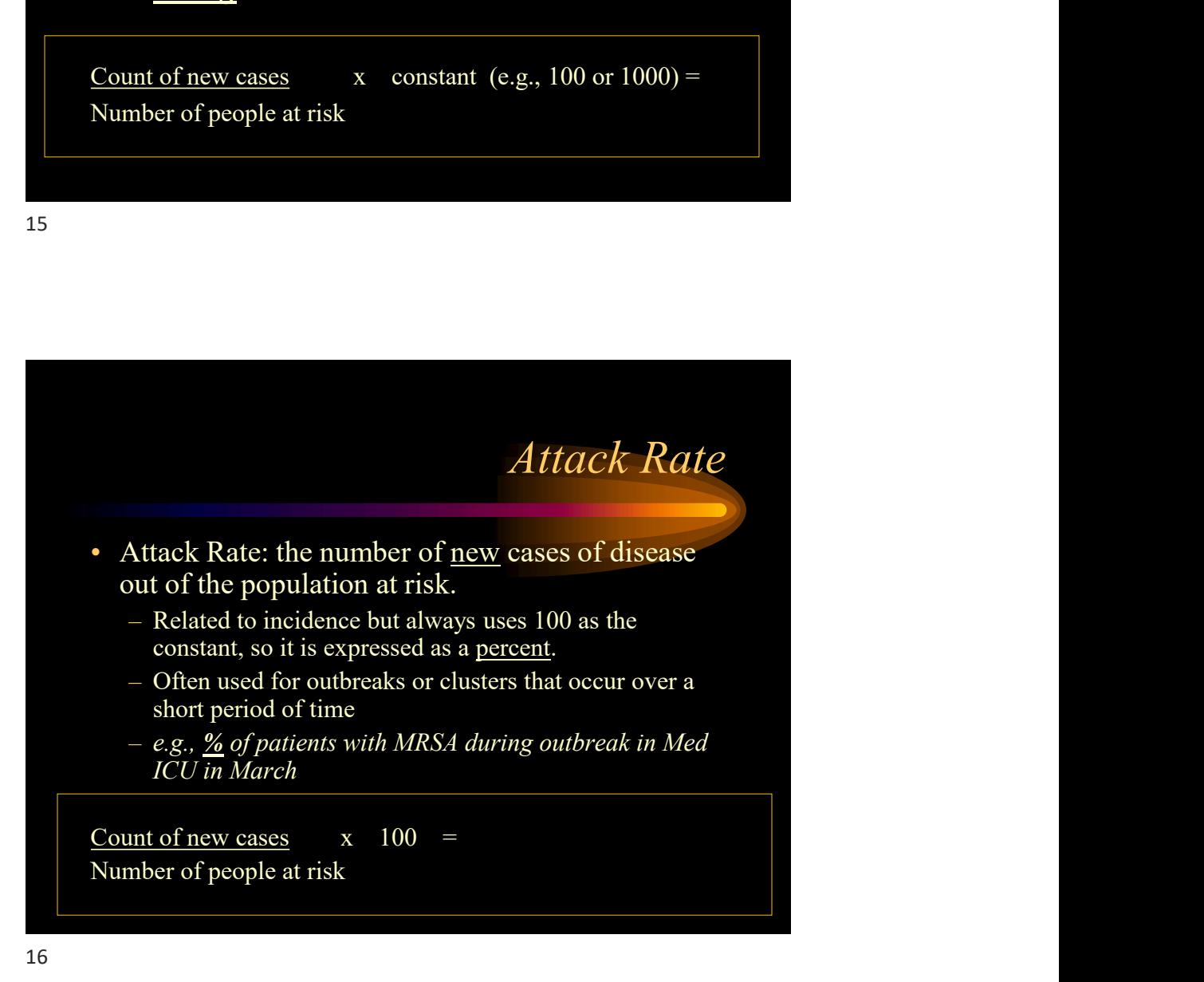

#### Example 1:

- You perform HAI surveillance for ventilator associated pneumonias (VAP) and central line associated bloodstream infections (CLABSI) in your 12 bed intensive care unit.
- In March, you identify 2 new VAPs, 4 new CLABSIs and 3 new respiratory infections (not ventilator associated).

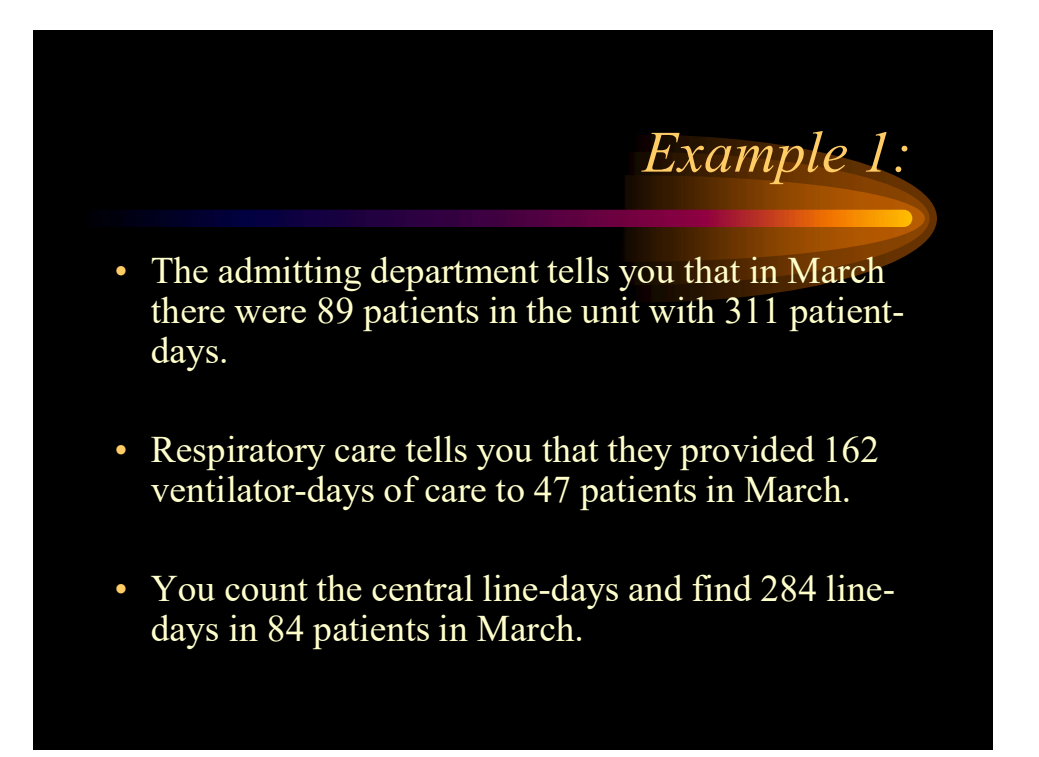

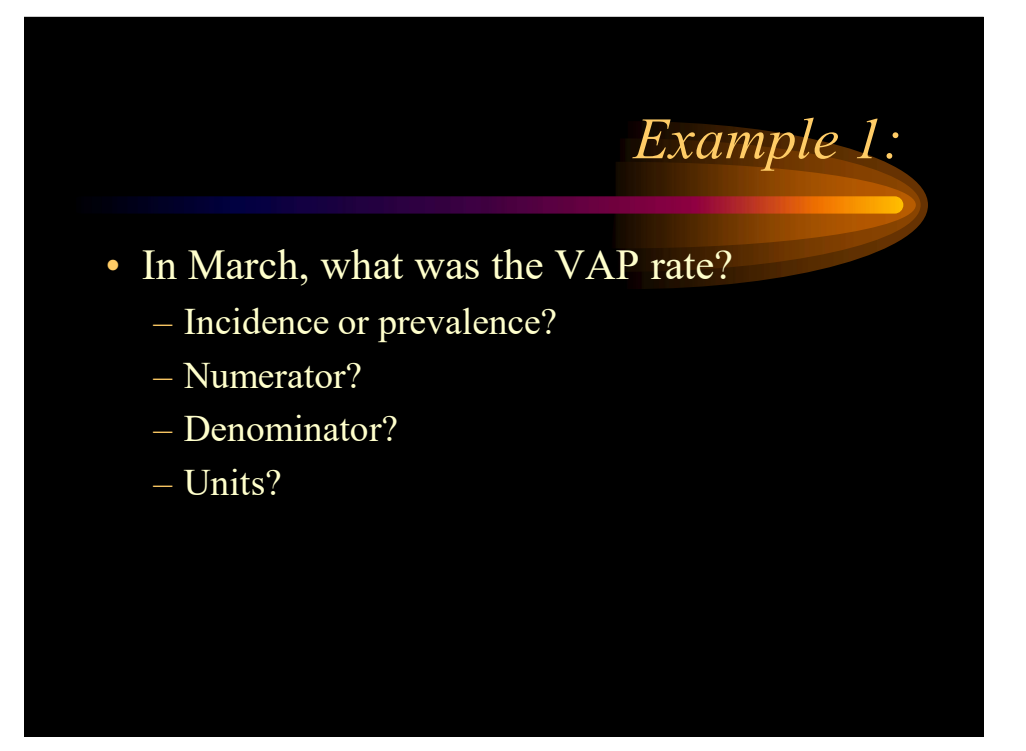

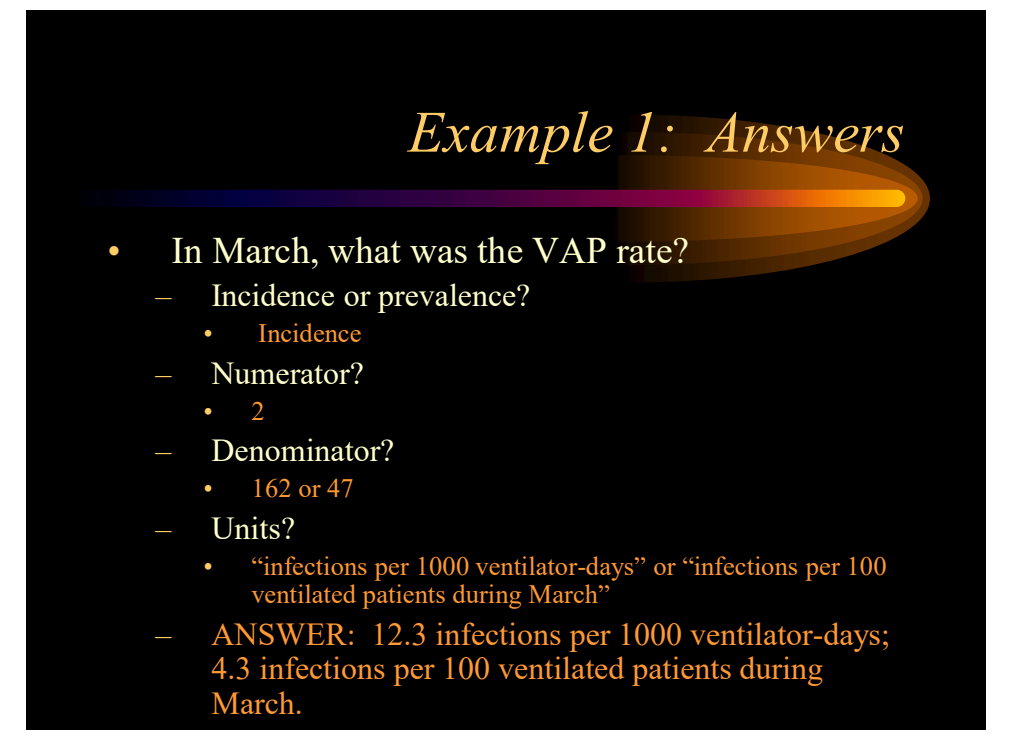

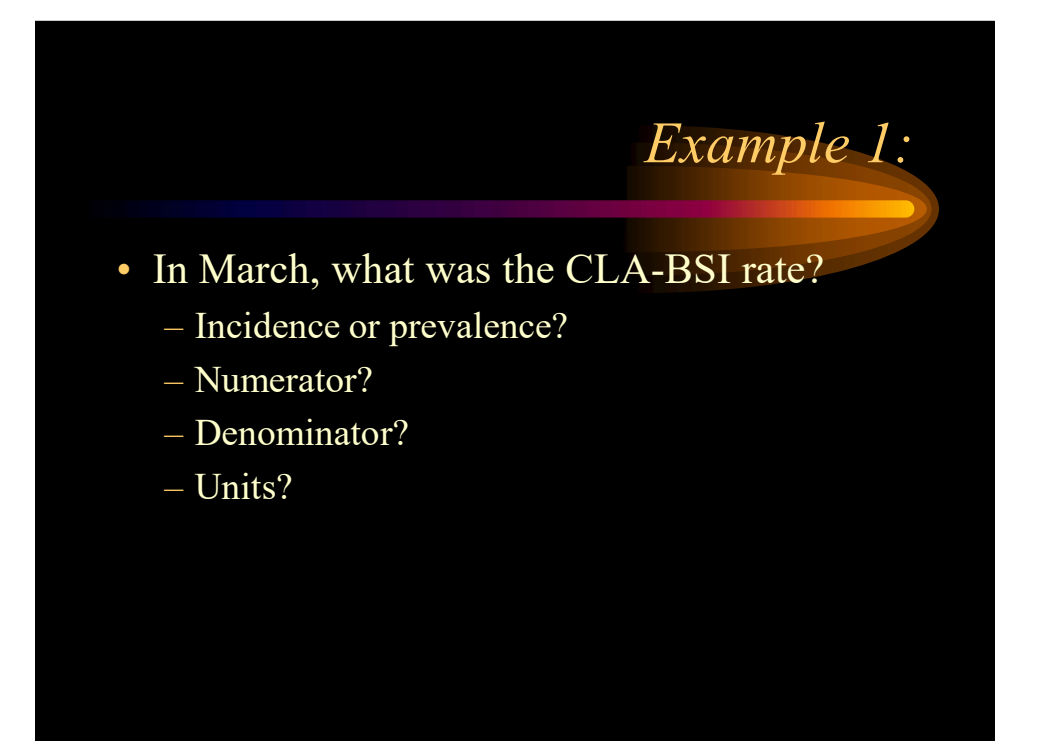

![](_page_10_Figure_2.jpeg)

![](_page_11_Figure_0.jpeg)

![](_page_11_Figure_2.jpeg)

#### Example 1:

- On April 7, you were worried about the BSI rate so you return to the unit to do a "spot check" on all of the patients for a BSI.<br>• At that time with a census of 12, you
- reviewed 11 charts and found 1 healthcare associated BSI.

![](_page_12_Figure_4.jpeg)

![](_page_13_Figure_0.jpeg)

![](_page_13_Figure_2.jpeg)

### Predicted Number of Infections

- 2015 as baseline year SIR Example: CLABSI
- Logistic regression/negative binomial regression
- Limited patient level risk adjustment – facility type, bed size, med

# school affiliation, types of units.

![](_page_14_Figure_5.jpeg)

![](_page_14_Figure_6.jpeg)

#### Details: https://www.cdc.gov/nhsn/pdfs/ps-analysis-resources/nhsn-sir-guide.pdf

![](_page_14_Figure_9.jpeg)

#### SIR Interpretations

#### • SIR=1

- The number of infections is the same as the number of expected infections<br>• No progress has been made in reducing
- infections since the baseline period or compared to another standard population (e.g., all NC, all US).

![](_page_15_Figure_5.jpeg)

![](_page_16_Figure_0.jpeg)

![](_page_16_Figure_2.jpeg)

![](_page_17_Figure_0.jpeg)

![](_page_17_Figure_2.jpeg)

### Measures of Central Tendency

- Mean: average of a group of numbers
- Median: middle number in an ordered group of numbers
- Mode: most common value in a group of numbers

Hey diddle diddle, the median's the middle: YOU ADD AND DIVIDE FOR THE MEAN. The mode is the one that appears the most, and the range is the difference between.

![](_page_18_Figure_6.jpeg)

![](_page_19_Figure_0.jpeg)

![](_page_19_Figure_2.jpeg)

![](_page_20_Figure_0.jpeg)

![](_page_20_Figure_2.jpeg)

![](_page_21_Figure_0.jpeg)

![](_page_21_Figure_2.jpeg)

![](_page_22_Figure_0.jpeg)

![](_page_22_Figure_2.jpeg)

![](_page_23_Figure_0.jpeg)

![](_page_23_Figure_2.jpeg)

![](_page_24_Figure_0.jpeg)

![](_page_24_Figure_2.jpeg)

#### Features of Graphs and Tables

#### Graphs and tables should be self-explanatory!

- Clear, concise title: describes person, place, time
- Informative labels: axes, rows, columns
- Appropriate intervals for axes
- Coded and labeled legends or keys
- Use footnotes to:
	- Explain codes, abbreviations, and symbols
	- Note exclusions
	- Note data source

![](_page_25_Figure_11.jpeg)

![](_page_26_Figure_0.jpeg)

![](_page_26_Figure_2.jpeg)

![](_page_27_Figure_0.jpeg)

![](_page_27_Figure_2.jpeg)

![](_page_28_Figure_0.jpeg)

![](_page_28_Figure_2.jpeg)

![](_page_29_Figure_0.jpeg)

![](_page_29_Picture_81.jpeg)

![](_page_30_Picture_23.jpeg)

![](_page_30_Picture_2.jpeg)

![](_page_31_Picture_195.jpeg)

![](_page_31_Figure_2.jpeg)

![](_page_32_Picture_193.jpeg)

![](_page_32_Picture_2.jpeg)

![](_page_33_Figure_0.jpeg)

![](_page_33_Figure_2.jpeg)

![](_page_34_Picture_188.jpeg)

![](_page_34_Picture_189.jpeg)

- for the last year.
- Control Chart<br>Example 3:<br>• Find the mean of the BSI rates<br>• Galculate the moving ranges<br>(subtract month 1 from 2, month<br>2 from 3...) and take absolute<br>values (no negative values). (subtract month 1 from 2, month 2 from 3…) and take absolute values (no negative values). **Control Chart**<br> **Example 3:**<br>
• Find the mean of the BSI rates<br>
for the last year.<br>
• Calculate the moving ranges<br>
(subtract month 1 from 2, month<br>
2 from 3...) and take absolute<br>
values (no negative values).<br>
• Calculate
- moving ranges.

![](_page_34_Picture_190.jpeg)

#### rol Chart Answers

- f the BSI rates.
- 
- moving ranges.

# Control Chart Example 3: • Calculate Upper Control limit= Mean +  $(2.66 x$ Mean of Moving Range) Control Chart<br>Example 3:<br>• Calculate Upper Control limit= Mean + (2.66 x<br>Mean of Moving Range)<br>• Calculate Lower Control limit= Mean - (2.66 x<br>Mean of Moving Range)<br>• Draw horizontal lines at the mean, UCL and LCL<br>based o Mean of Moving Range) • Draw horizontal lines at the mean, UCL and LCL based on your historical data • Then graph your current data and use the limits to identify potential problems.

![](_page_35_Figure_2.jpeg)

![](_page_36_Figure_0.jpeg)

![](_page_36_Figure_2.jpeg)

#### Statistical Tests – Why do we need them?

- Is this real? Use in clinical research designed to tell if the difference seen is due to chance, or due to some other cause (i.e. a real difference)
- We use these measures to make an **inference** 
	- Process of drawing a conclusion about a larger group based on a sample or subset of the group

![](_page_37_Figure_5.jpeg)

![](_page_38_Figure_0.jpeg)

![](_page_38_Figure_2.jpeg)

#### P-Value Interpretation

- Probability that the difference does not reflect a true difference  $\frac{P^{\text{VAWE}}}{QQQQ|P}$  MERPREDATENT and is only due to chance.
- e.g.,  $P=0.05$  means that 95 out of<br>100 times your estimate was 100 times your estimate was  $\frac{0.0597}{0.051}$ truly significant
- FREE STREAM FOR DESCRIPTION CONSIDERED AND A LEVEL Of P < 0.05 is<br>
 Generally a level of P < 0.05 is<br>
 considered "statistically considered "statistically significant."

![](_page_39_Figure_4.jpeg)

![](_page_39_Figure_6.jpeg)

#### Statistical Variation of Estimates

• Consider your calculated infection rate to be an estimation of the true rate.

#### Why an estimation?

- patients in your hospital.
- *tatistical Variation of Estimates*<br>
Consider your calculated infection rate to be<br>
in estimation of the true rate.<br>
Why an estimation?<br>
 You may only do surveillance on a <u>sample</u> of<br>
patients in your hospital.<br>
 If sur – If surveillance activities were repeated by other *utistical Variation of Estimates*<br>
msider your calculated infection rate to be<br>
estimation of the true rate.<br>
The may only do surveillance on a <u>sample</u> of<br>
patients in your hospital.<br>
If surveillance activities were repe on interpretation of case definitions, available clinical information in the chart, etc.

![](_page_40_Figure_6.jpeg)

![](_page_41_Figure_0.jpeg)

![](_page_41_Figure_2.jpeg)

![](_page_42_Figure_0.jpeg)

![](_page_42_Picture_50.jpeg)

![](_page_43_Figure_0.jpeg)

87 and the state of the state of the state of the state of the state of the state of the state of the state of

![](_page_43_Figure_2.jpeg)

![](_page_44_Figure_0.jpeg)

![](_page_44_Picture_29.jpeg)

![](_page_45_Figure_0.jpeg)

![](_page_45_Figure_2.jpeg)

![](_page_46_Picture_0.jpeg)

# Group Exercises Using Excel

- Infection Rates
	- Create a table
	- Practice formulas
	- Optional activities
		- Graph rates
		- Add 2nd series on graph for NHSN benchmark
		- SIR calculation

![](_page_47_Figure_0.jpeg)

![](_page_47_Figure_2.jpeg)

## Exercise Wrap-up

- Use Excel as a tool for Calculations of infection rates
	-
	- Creating line-listing for outbreaks or cluster investigations
	- Displaying data graphically
- Use each cell in Excel to capture single piece of data
- Graphs and tables should be self-explanatory!
	- Clear, concise title, informative labels
- Practice, practice, practice!